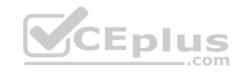

# DP-100.38q

Number: DP-100 Passing Score: 800 Time Limit: 120 min

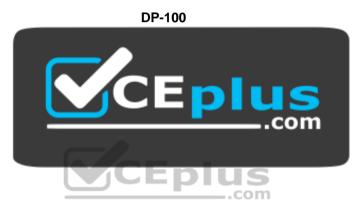

Website: <a href="https://vceplus.com">https://vceplus.com</a>

VCE to PDF Converter: <a href="https://vceplus.com/vce-to-pdf/">https://www.facebook.com/vce-to-pdf/</a>
Facebook: <a href="https://vceplus.com/vce-to-pdf/">https://www.facebook.com/vce-to-pdf/</a>

Twitter: <a href="https://twitter.com/VCE\_Plus">https://twitter.com/VCE\_Plus</a>

https://vcceplus.com/

Designing and Implementing a Data Science Solution on Azure

#### **Question Set 1**

## **QUESTION 1**

Your team is building a data engineering and data science development environment.

The environment must support the following requirements:

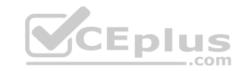

• support Python and Scala • compose data storage, movement, and processing services into automated data pipelines • the same tool should be used for the orchestration of both data engineering and data science • support workload isolation and interactive workloads • enable scaling across a cluster of machines

You need to create the environment.

What should you do?

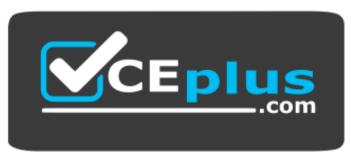

https://vcceplus.com/

- A. Build the environment in Apache Hive for HDInsight and use Azure Data Factory for orchestration.
- B. Build the environment in Azure Databricks and use Azure Data Factory for orchestration.
- C. Build the environment in Apache Spark for HDInsight and use Azure Container Instances for orchestration.
- D. Build the environment in Azure Databricks and use Azure Container Instances for orchestration.

Correct Answer: B Section: [none] Explanation

# **Explanation/Reference:**

Explanation:

In Azure Databricks, we can create two different types of clusters.

Standard, these are the default clusters and can be used with Python, R, Scala and SQL • High-concurrency

Azure Databricks is fully integrated with Azure Data Factory.

**Incorrect Answers:** 

D: Azure Container Instances is good for development or testing. Not suitable for production workloads.

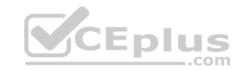

References: https://docs.microsoft.com/en-us/azure/architecture/data-quide/technology-choices/data-science-and-machine**learning** 

#### **QUESTION 2**

You plan to build a team data science environment. Data for training models in machine learning pipelines will be over 20 GB in size.

You have the following requirements:

- Models must be built using Caffe2 or Chainer frameworks.
- Data scientists must be able to use a data science environment to build the machine learning pipelines and train models on their personal devices in both connected and disconnected network environments.

Personal devices must support updating machine learning pipelines when connected to a network.

You need to select a data science environment.

Which environment should you use?

- A. Azure Machine Learning Service
- B. Azure Machine Learning Studio
- C. Azure Databricks
- D. Azure Kubernetes Service (AKS)

Correct Answer: A Section: [none] **Explanation** 

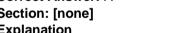

## **Explanation/Reference:**

**Explanation:** 

The Data Science Virtual Machine (DSVM) is a customized VM image on Microsoft's Azure cloud built specifically for doing data science. Caffe2 and Chainer are supported by DSVM.

DSVM integrates with Azure Machine Learning.

## Incorrect Answers:

B: Use Machine Learning Studio when you want to experiment with machine learning models quickly and easily, and the built-in machine learning algorithms are sufficient for your solutions.

## References:

https://docs.microsoft.com/en-us/azure/machine-learning/data-science-virtual-machine/overview

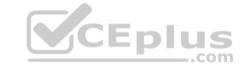

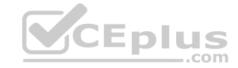

#### **QUESTION 3**

You are implementing a machine learning model to predict stock prices.

The model uses a PostgreSQL database and requires GPU processing.

You need to create a virtual machine that is pre-configured with the required tools.

What should you do?

- A. Create a Data Science Virtual Machine (DSVM) Windows edition.
- B. Create a Geo Al Data Science Virtual Machine (Geo-DSVM) Windows edition.
- C. Create a Deep Learning Virtual Machine (DLVM) Linux edition.
- D. Create a Deep Learning Virtual Machine (DLVM) Windows edition.
- E. Create a Data Science Virtual Machine (DSVM) Linux edition.

**Correct Answer: E** Section: [none] **Explanation** 

## **Explanation/Reference:**

Incorrect Answers:

A, C: PostgreSQL (CentOS) is only available in the Linux Edition.

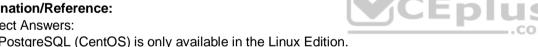

B: The Azure Geo Al Data Science VM (Geo-DSVM) delivers geospatial analytics capabilities from Microsoft's Data Science VM. Specifically, this VM extends the All and data science toolkits in the Data Science VM by adding ESRI's market-leading ArcGIS Pro Geographic Information System.

D: DLVM is a template on top of DSVM image. In terms of the packages, GPU drivers etc are all there in the DSVM image. Mostly it is for convenience during creation where we only allow DLVM to be created on GPU VM instances on Azure.

References: https://docs.microsoft.com/en-us/azure/machine-learning/data-science-virtualmachine/overview

#### **QUESTION 4**

You are developing deep learning models to analyze semi-structured, unstructured, and structured data types.

You have the following data available for model building:

- Video recordings of sporting events
- Transcripts of radio commentary about events
- Logs from related social media feeds captured during sporting events

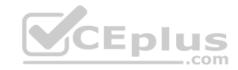

You need to select an environment for creating the model.

Which environment should you use?

- A. Azure Cognitive Services
- B. Azure Data Lake Analytics
- C. Azure HDInsight with Spark MLib
- D. Azure Machine Learning Studio

Correct Answer: A Section: [none] Explanation

# **Explanation/Reference:**

Explanation:

Azure Cognitive Services expand on Microsoft's evolving portfolio of machine learning APIs and enable developers to easily add cognitive features – such as emotion and video detection; facial, speech, and vision recognition; and speech and language understanding – into their applications. The goal of Azure Cognitive Services is to help developers create applications that can see, hear, speak, understand, and even begin to reason. The catalog of services within Azure Cognitive Services can be categorized into five main pillars - Vision, Speech, Language, Search, and Knowledge.

References: <a href="https://docs.microsoft.com/en-us/azure/cognitive-services/welcome">https://docs.microsoft.com/en-us/azure/cognitive-services/welcome</a>

#### **QUESTION 5**

You must store data in Azure Blob Storage to support Azure Machine Learning.

You need to transfer the data into Azure Blob Storage.

What are three possible ways to achieve the goal? Each correct answer presents a complete solution.

**NOTE:** Each correct selection is worth one point.

- A. Bulk Insert SQL Query
- B. AzCopy
- C. Python script
- D. Azure Storage Explorer
- E. Bulk Copy Program (BCP)

Correct Answer: BCD

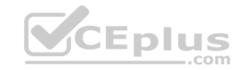

Section: [none] Explanation

## **Explanation/Reference:**

Explanation:

You can move data to and from Azure Blob storage using different technologies:

- Azure Storage-Explorer
- AzCopy
- Python •

SSIS

References: <a href="https://docs.microsoft.com/en-us/azure/machine-learning/team-data-science-process/move-azure-blob">https://docs.microsoft.com/en-us/azure/machine-learning/team-data-science-process/move-azure-blob</a>

#### **QUESTION 6**

You are moving a large dataset from Azure Machine Learning Studio to a Weka environment.

You need to format the data for the Weka environment.

Which module should you use?

- A. Convert to CSV
- B. Convert to Dataset
- C. Convert to ARFF
- D. Convert to SVMLight

Correct Answer: C Section: [none] Explanation

# Explanation/Reference:

Explanation:

Use the Convert to ARFF module in Azure Machine Learning Studio, to convert datasets and results in Azure Machine Learning to the attribute-relation file format used by the Weka toolset. This format is known as ARFF.

The ARFF data specification for Weka supports multiple machine learning tasks, including data preprocessing, classification, and feature selection. In this format, data is organized by entites and their attributes, and is contained in a single text file.

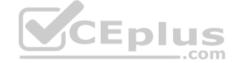

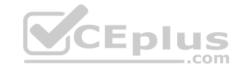

#### References:

https://docs.microsoft.com/en-us/azure/machine-learning/studio-module-reference/convert-to-arff

## **QUESTION 7**

You plan to create a speech recognition deep learning model.

The model must support the latest version of Python.

You need to recommend a deep learning framework for speech recognition to include in the Data Science Virtual Machine (DSVM).

What should you recommend?

- A. Rattle
- B. TensorFlow
- C. Weka
- D. Deeplearning4j

Correct Answer: B Section: [none] Explanation

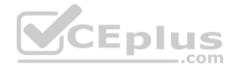

# **Explanation/Reference:**

Explanation:

TensorFlow is an open source library for numerical computation and large-scale machine learning. It uses Python to provide a convenient front-end API for building applications with the framework

TensorFlow can train and run deep neural networks for handwritten digit classification, image recognition, word embeddings, recurrent neural networks, sequenceto-sequence models for machine translation, natural language processing, and PDE (partial differential equation) based simulations.

## **Incorrect Answers:**

A: Rattle is the R analytical tool that gets you started with data analytics and machine learning.

C: Weka is used for visual data mining and machine learning software in Java.

References: <a href="https://www.infoworld.com/article/3278008/what-is-tensorflow-the-machine-learning-library-explained.html">https://www.infoworld.com/article/3278008/what-is-tensorflow-the-machine-learning-library-explained.html</a>

## **QUESTION 8**

You plan to use a Deep Learning Virtual Machine (DLVM) to train deep learning models using Compute Unified Device Architecture (CUDA) computations.

You need to configure the DLVM to support CUDA.

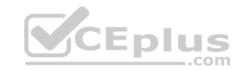

# What should you implement?

- A. Solid State Drives (SSD)
- B. Computer Processing Unit (CPU) speed increase by using overclocking
- C. Graphic Processing Unit (GPU)
- D. High Random Access Memory (RAM) configuration
- E. Intel Software Extensions (Intel SGX) technology

Correct Answer: C Section: [none] Explanation

# **Explanation/Reference:**

Explanation:

A Deep Learning Virtual Machine is a pre-configured environment for deep learning using GPU instances.

References: <a href="https://azuremarketplace.microsoft.com/en-au/marketplace/apps/microsoft-ads.dsvm-deep-au/marketplace/apps/microsoft-ads.dsvm-deep-au/

<u>learning</u>

CEplus

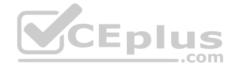

#### **Question Set 1**

#### **QUESTION 1**

Note: This question is part of a series of questions that present the same scenario. Each question in the series contains a unique solution that might meet the stated goals. Some question sets might have more than one correct solution, while others might not have a correct solution.

After you answer a question in this section, you will NOT be able to return to it. As a result, these questions will not appear in the review screen.

You are analyzing a numerical dataset which contains missing values in several columns.

You must clean the missing values using an appropriate operation without affecting the dimensionality of the feature set.

You need to analyze a full dataset to include all values.

Solution: Replace each missing value using the Multiple Imputation by Chained Equations (MICE) method.

Does the solution meet the goal?

A. Yes

B. No

Correct Answer: A Section: [none] Explanation

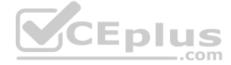

# **Explanation/Reference:**

Explanation:

Replace using MICE: For each missing value, this option assigns a new value, which is calculated by using a method described in the statistical literature as "Multivariate Imputation using Chained Equations" or "Multiple Imputation by Chained Equations". With a multiple imputation method, each variable with missing data is modeled conditionally using the other variables in the data before filling in the missing values.

Note: Multivariate imputation by chained equations (MICE), sometimes called "fully conditional specification" or "sequential regression multiple imputation" has emerged in the statistical literature as one principled method of addressing missing data. Creating multiple imputations, as opposed to single imputations, accounts for the statistical uncertainty in the imputations. In addition, the chained equations approach is very flexible and can handle variables of varying types (e.g., continuous or binary) as well as complexities such as bounds or survey skip patterns.

References: <a href="https://www.ncbi.nlm.nih.gov/pmc/articles/PMC3074241/">https://www.ncbi.nlm.nih.gov/pmc/articles/PMC3074241/</a> <a href="https://docs.microsoft.com/en-us/azure/machine-learning/studio-module-reference/clean-missing-data">https://docs.microsoft.com/en-us/azure/machine-learning/studio-module-reference/clean-missing-data</a> <a href="https://www.ncbi.nlm.nih.gov/pmc/articles/PMC3074241/">https://docs.microsoft.com/en-us/azure/machine-learning/studio-module-reference/clean-missing-data</a> <a href="https://www.ncbi.nlm.nih.gov/pmc/articles/PMC3074241/">https://docs.microsoft.com/en-us/azure/machine-learning/studio-module-reference/clean-missing-data</a> <a href="https://www.ncbi.nlm.nih.gov/pmc/articles/PMC3074241/">https://www.ncbi.nlm.nih.gov/pmc/articles/PMC3074241/</a> <a href="https://www.ncbi.nlm.nih.gov/pmc/articles/PMC3074241/">https://www.ncbi.nlm.nih.gov/pmc/articles/PMC3074241/</a> <a href="https://www.ncbi.nlm.nih.gov/pmc/articles/PMC3074241/">https://www.ncbi.nlm.nih.gov/pmc/articles/PMC3074241/</a> <a href="https://www.ncbi.nlm.nih.gov/pmc/articles/PMC3074241/">https://www.ncbi.nlm.nih.gov/pmc/articles/PMC3074241/</a> <a href="https://www.ncbi.nlm.nih.gov/pmc/articles/PMC3074241/">https://www.ncbi.nlm.nih.gov/pmc/articles/PMC3074241/</a> <a href="https://www.ncbi.nlm.nih.gov/pmc/articles/PMC3074241/">https://www.ncbi.nlm.nih.gov/pmc/articles/PMC3074241/</a> <a href="https://www.ncbi.nlm.nih.gov/pmc/articles/PMC3074241/">https://www.ncbi.nlm.nih.gov/pmc/articles/PMC3074241/</a> <a href="https://www.ncbi.nlm.nih.gov/pmc/articles/PMC3074241/">https://www.ncbi.nlm.nih.gov/pmc/articles/PMC3074241/</a> <a href="https://www.ncbi.nlm.nih.gov/pmc/articles/PMC3074241/">https://www.ncbi.nlm.nih.gov/pmc/articles/PMC3074241/</a> <a href="https://www.ncbi.nlm.nih.gov/pmc/articles/PMC3074241/">https://www.ncbi.nlm.nih.gov/pmc/articles/PMC3074241/</a> <a href="https://www.ncbi.nlm.nih.gov/pmc/articles/PMC3074241/">https://www.ncbi.nlm.nih.gov/pmc/articles/PMC3074241/</a> <a href="https://www.ncb

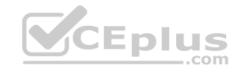

Note: This question is part of a series of questions that present the same scenario. Each question in the series contains a unique solution that might meet the stated goals. Some question sets might have more than one correct solution, while others might not have a correct solution.

After you answer a question in this section, you will NOT be able to return to it. As a result, these questions will not appear in the review screen.

You are analyzing a numerical dataset which contains missing values in several columns.

You must clean the missing values using an appropriate operation without affecting the dimensionality of the feature set.

You need to analyze a full dataset to include all values.

Solution: Calculate the column median value and use the median value as the replacement for any missing value in the column.

Does the solution meet the goal?

A. Yes

B. No

Correct Answer: B Section: [none] Explanation

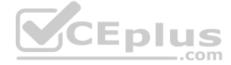

## **Explanation/Reference:**

Explanation:

Use the Multiple Imputation by Chained Equations (MICE) method.

References: <a href="https://www.ncbi.nlm.nih.gov/pmc/articles/PMC3074241/">https://www.ncbi.nlm.nih.gov/pmc/articles/PMC3074241/</a> <a href="https://docs.microsoft.com/en-us/azure/machine-learning/studio-module-reference/clean-missing-data">https://docs.microsoft.com/en-us/azure/machine-learning/studio-module-reference/clean-missing-data</a>

#### **QUESTION 3**

Note: This question is part of a series of questions that present the same scenario. Each question in the series contains a unique solution that might meet the stated goals. Some question sets might have more than one correct solution, while others might not have a correct solution.

After you answer a question in this section, you will NOT be able to return to it. As a result, these questions will not appear in the review screen.

You are a data scientist using Azure Machine Learning Studio.

You need to normalize values to produce an output column into bins to predict a target column.

Solution: Apply an Equal Width with Custom Start and Stop binning mode.

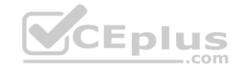

Does the solution meet the goal?

A. Yes

B. No

Correct Answer: B Section: [none] Explanation

# **Explanation/Reference:**

Explanation:

Use the Entropy MDL binning mode which has a target column.

References: <a href="https://docs.microsoft.com/en-us/azure/machine-learning/studio-module-reference/group-data-into-bins">https://docs.microsoft.com/en-us/azure/machine-learning/studio-module-reference/group-data-into-bins</a>

#### **QUESTION 4**

Note: This question is part of a series of questions that present the same scenario. Each question in the series contains a unique solution that might meet the stated goals. Some question sets might have more than one correct solution, while others might not have a correct solution.

After you answer a question in this section, you will NOT be able to return to it. As a result, these questions will not appear in the review screen.

You are a data scientist using Azure Machine Learning Studio.

You need to normalize values to produce an output column into bins to predict a target column.

Solution: Apply a Quantiles binning mode with a PQuantile normalization.

Does the solution meet the goal?

A. Yes

B. No

Correct Answer: B Section: [none] Explanation

**Explanation/Reference:** 

Explanation:

Use the Entropy MDL binning mode which has a target column.

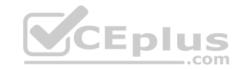

 $\label{lem:reference} \textbf{References:} \ \underline{\text{https://docs.microsoft.com/en-us/azure/machine-learning/studio-module-reference/group-data-into-bins}$ 

## **QUESTION 5**

You are solving a classification task.

You must evaluate your model on a limited data sample by using k-fold cross validation. You start by configuring a k parameter as the number of splits.

You need to configure the k parameter for the cross-validation.

Which value should you use?

A. k=0.5

B. k=0

C. k=5

D. k=1

Correct Answer: C Section: [none] Explanation

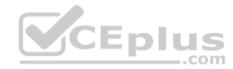

## **Explanation/Reference:**

Explanation:

Leave One Out (LOO) cross-validation

Setting K = n (the number of observations) yields n-fold and is called leave-one out cross-validation (LOO), a special case of the K-fold approach.

LOO CV is sometimes useful but typically doesn't shake up the data enough. The estimates from each fold are highly correlated and hence their average can have high variance.

This is why the usual choice is K=5 or 10. It provides a good compromise for the bias-variance tradeoff.

## **QUESTION 6**

You use Azure Machine Learning Studio to build a machine learning experiment.

You need to divide data into two distinct datasets.

Which module should you use?

- A. Assign Data to Clusters
- B. Load Trained Model

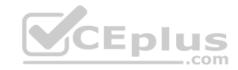

- C. Partition and Sample
- D. Tune Model-Hyperparameters

Correct Answer: C Section: [none] Explanation

## **Explanation/Reference:**

Explanation:

Partition and Sample with the Stratified split option outputs multiple datasets, partitioned using the rules you specified.

References: <a href="https://docs.microsoft.com/en-us/azure/machine-learning/studio-module-reference/partition-and-sample">https://docs.microsoft.com/en-us/azure/machine-learning/studio-module-reference/partition-and-sample</a>

#### **QUESTION 7**

DRAG DROP

You are creating an experiment by using Azure Machine Learning Studio.

You must divide the data into four subsets for evaluation. There is a high degree of missing values in the data. You must prepare the data for analysis.

You need to select appropriate methods for producing the experiment.

Which three modules should you run in sequence? To answer, move the appropriate actions from the list of actions to the answer area and arrange them in the correct order.

NOTE: More than one order of answer choices is correct. You will receive credit for any of the correct orders you select.

**Select and Place:** 

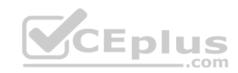

# Actions Build Counting Transform Missing Values Scrubber Feature Hashing Clean Missing Data Replace Discrete Values Import Data Latent Dirichlet Transformation Partition and Sample

**Correct Answer:** 

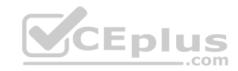

| Actions                         | Answer Area          |         |
|---------------------------------|----------------------|---------|
| Build Counting Transform        | Import Data          |         |
| Missing Values Scrubber         | Clean Missing Data   |         |
|                                 | Partition and Sample |         |
| Feature Hashing                 |                      |         |
| Clean Missing Data              | <b>(</b>             | $\odot$ |
| Replace Discrete Values         | $\odot$              | $\odot$ |
| Import Data                     |                      |         |
| Latent Dirichlet Transformation | CEplus               |         |
| Partition and Sample            |                      |         |

Section: [none] Explanation

# **Explanation/Reference:**

Explanation:

The Clean Missing Data module in Azure Machine Learning Studio, to remove, replace, or infer missing values.

#### Incorrect Answers:

- Latent Direchlet Transformation: Latent Dirichlet Allocation module in Azure Machine Learning Studio, to group otherwise unclassified text into a number of categories. Latent Dirichlet Allocation (LDA) is often used in natural language processing (NLP) to find texts that are similar. Another common term is topic modeling.
- Build Counting Transform: Build Counting Transform module in Azure Machine Learning Studio, to analyze training data. From this data, the module builds a count table as well as a set of count-based features that can be used in a predictive model.

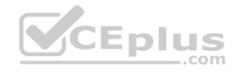

- Missing Value Scrubber: The Missing Values Scrubber module is deprecated.
- Feature hashing: Feature hashing is used for linguistics, and works by converting unique tokens into integers.
- Replace discrete values: the Replace Discrete Values module in Azure Machine Learning Studio is used to generate a probability score that can be used to represent a discrete value. This score can be useful for understanding the information value of the discrete values.

References: <a href="https://docs.microsoft.com/en-us/azure/machine-learning/studio-module-reference/clean-missing-data">https://docs.microsoft.com/en-us/azure/machine-learning/studio-module-reference/clean-missing-data</a>

## **QUESTION 8**

You are creating a machine learning model. You have a dataset that contains null rows.

You need to use the Clean Missing Data module in Azure Machine Learning Studio to identify and resolve the null and missing data in the dataset.

Which parameter should you use?

- A. Replace with mean
- B. Remove entire column
- C. Remove entire row
- D. Hot Deck
- E. Custom substitution value
- F. Replace with mode

Correct Answer: C Section: [none] Explanation

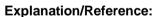

Explanation:

Remove entire row: Completely removes any row in the dataset that has one or more missing values. This is useful if the missing value can be considered randomly missing.

 $References: \underline{https://docs.microsoft.com/en-us/azure/machine-learning/studio-module-reference/clean-\underline{missing-data}\\$ 

## **QUESTION 9**

Note: This question is part of a series of questions that present the same scenario. Each question in the series contains a unique solution that might meet the stated goals. Some question sets might have more than one correct solution, while others might not have a correct solution.

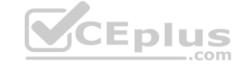

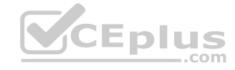

After you answer a question in this section, you will NOT be able to return to it. As a result, these questions will not appear in the review screen.

You are using Azure Machine Learning Studio to perform feature engineering on a dataset.

You need to normalize values to produce a feature column grouped into bins.

Solution: Apply an Entropy Minimum Description Length (MDL) binning mode.

Does the solution meet the goal?

A. Yes

B. No

Correct Answer: A Section: [none] Explanation

## **Explanation/Reference:**

Explanation:

Entropy MDL binning mode: This method requires that you select the column you want to predict and the column or columns that you want to group into bins. It then makes a pass over the data and attempts to determine the number of bins that minimizes the entropy. In other words, it chooses a number of bins that allows the data column to best predict the target column. It then returns the bin number associated with each row of your data in a column named <colname>quantized.

 $\label{lem:reference} \textbf{References:} \ \underline{\text{https://docs.microsoft.com/en-us/azure/machine-learning/studio-module-reference/group-data-into-bins}$ 

#### **QUESTION 10**

Note: This question is part of a series of questions that present the same scenario. Each question in the series contains a unique solution that might meet the stated goals. Some question sets might have more than one correct solution, while others might not have a correct solution.

After you answer a question in this section, you will NOT be able to return to it. As a result, these questions will not appear in the review screen.

You are a data scientist using Azure Machine Learning Studio.

You need to normalize values to produce an output column into bins to predict a target column.

Solution: Apply a Quantiles normalization with a QuantileIndex normalization.

Does the solution meet the goal?

A. Yes

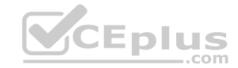

B. No

Correct Answer: B Section: [none] Explanation

# **Explanation/Reference:**

Explanation:

Use the Entropy MDL binning mode which has a target column.

References: <a href="https://docs.microsoft.com/en-us/azure/machine-learning/studio-module-reference/group-data-into-bins">https://docs.microsoft.com/en-us/azure/machine-learning/studio-module-reference/group-data-into-bins</a>

#### **QUESTION 11**

Note: This question is part of a series of questions that present the same scenario. Each question in the series contains a unique solution that might meet the stated goals. Some question sets might have more than one correct solution, while others might not have a correct solution.

After you answer a question in this section, you will NOT be able to return to it. As a result, these questions will not appear in the review screen.

You are creating a new experiment in Azure Machine Learning Studio.

One class has a much smaller number of observations than the other classes in the training set.

You need to select an appropriate data sampling strategy to compensate for the class imbalance.

Solution: You use the Scale and Reduce sampling mode.

Does the solution meet the goal?

A. Yes

B. No

Correct Answer: B Section: [none] Explanation

# Explanation/Reference:

Explanation:

Instead use the Synthetic Minority Oversampling Technique (SMOTE) sampling mode.

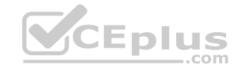

Note: SMOTE is used to increase the number of underepresented cases in a dataset used for machine learning. SMOTE is a better way of increasing the number of rare cases than simply duplicating existing cases.

References: <a href="https://docs.microsoft.com/en-us/azure/machine-learning/studio-module-reference/smote">https://docs.microsoft.com/en-us/azure/machine-learning/studio-module-reference/smote</a>

## **QUESTION 12**

Note: This question is part of a series of questions that present the same scenario. Each question in the series contains a unique solution that might meet the stated goals. Some question sets might have more than one correct solution, while others might not have a correct solution.

After you answer a question in this section, you will NOT be able to return to it. As a result, these questions will not appear in the review screen.

You are creating a new experiment in Azure Machine Learning Studio.

One class has a much smaller number of observations than the other classes in the training set.

You need to select an appropriate data sampling strategy to compensate for the class imbalance.

Solution: You use the Synthetic Minority Oversampling Technique (SMOTE) sampling mode.

Does the solution meet the goal?

A. Yes

B. No.

Correct Answer: A Section: [none] Explanation

## **Explanation/Reference:**

Explanation:

SMOTE is used to increase the number of underepresented cases in a dataset used for machine learning. SMOTE is a better way of increasing the number of rare cases than simply duplicating existing cases.

CEplus

#### References:

https://docs.microsoft.com/en-us/azure/machine-learning/studio-module-reference/smote

## Testlet 1

# Case study

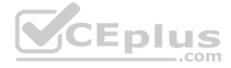

#### Overview

You are a data scientist in a company that provides data science for professional sporting events. Models will use global and local market data to meet the following business goals:

- Understand sentiment of mobile device users at sporting events based on audio from crowd reactions.
- Assess a user's tendency to respond to an advertisement.
- Customize styles of ads served on mobile devices.
- Use video to detect penalty events

#### **Current environment**

- Media used for penalty event detection will be provided by consumer devices. Media may include images and videos captured during the sporting event and shared using social media. The images and videos will have varying sizes and formats.
- The data available for model building comprises of seven years of sporting event media. The sporting event media includes; recorded video transcripts or radio commentary, and logs from related social media feeds captured during the sporting events.
- Crowd sentiment will include audio recordings submitted by event attendees in both mono and stereo formats.

## Penalty detection and sentiment

- Data scientists must build an intelligent solution by using multiple machine learning models for penalty event detection.
- Data scientists must build notebooks in a local environment using automatic feature engineering and model building in machine learning pipelines.
- Notebooks must be deployed to retrain by using Spark instances with dynamic worker allocation.
- Notebooks must execute with the same code on new Spark instances to recode only the source of the data.
- Global penalty detection models must be trained by using dynamic runtime graph computation during training.
- \* Local penalty detection models must be written by using BrainScript.
- Experiments for local crowd sentiment models must combine local penalty detection data.
- Crowd sentiment models must identify known sounds such as cheers and known catch phrases. Individual crowd sentiment models will detect similar sounds. All shared features for local models are continuous variables.
- Shared features must use double precision. Subsequent layers must have aggregate running mean and standard deviation metrics available.

#### **Advertisements**

During the initial weeks in production, the following was observed:

- Ad response rated declined.
- Drops were not consistent across ad styles.
- The distribution of features across training and production data are not consistent

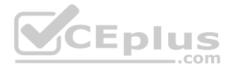

Analysis shows that, of the 100 numeric features on user location and behavior, the 47 features that come from location sources are being used as raw features. A suggested experiment to remedy the bias and variance issue is to engineer 10 linearly uncorrelated features.

- Initial data discovery shows a wide range of densities of target states in training data used for crowd sentiment models.
- \* All penalty detection models show inference phases using a Stochastic Gradient Descent (SGD) are running too slow.
- Audio samples show that the length of a catch phrase varies between 25%-47% depending on region
- The performance of the global penalty detection models shows lower variance but higher bias when comparing training and validation sets. Before implementing any feature changes, you must confirm the bias and variance using all training and validation cases.
- Ad response models must be trained at the beginning of each event and applied during the sporting event.
- Market segmentation models must optimize for similar ad response history.
- Sampling must guarantee mutual and collective exclusively between local and global segmentation models that share the same features. Local market segmentation models will be applied before determining a user's propensity to respond to an advertisement.
- Ad response models must support non-linear boundaries of features.
- The ad propensity model uses a cut threshold is 0.45 and retrains occur if weighted Kappa deviated from 0.1 +/- 5%.
   The ad propensity model uses cost factors shown in the following diagram:

|          |   | Actual |   |        |
|----------|---|--------|---|--------|
|          |   | 1      | 0 |        |
| ted      | 0 | 1      | 2 | CEplus |
| Predicte | - | 2      | 1 |        |

• The ad propensity model uses proposed cost factors shown in the following diagram:

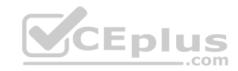

|   | Actual |     |
|---|--------|-----|
| Ť | 1      | 0   |
| 0 | 1      | 5   |
| - | 5      | 1   |
|   | 0 -    | • 1 |

• Performance curves of current and proposed cost factor scenarios are shown in the following diagram:

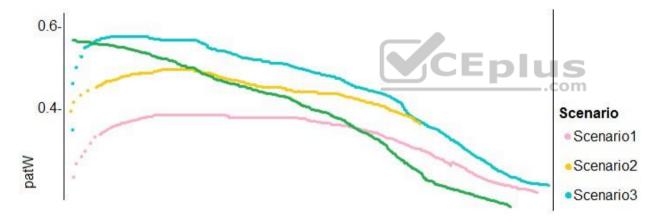

# **QUESTION 1**

You need to implement a feature engineering strategy for the crowd sentiment local models.

What should you do?

- A. Apply an analysis of variance (ANOVA).
- B. Apply a Pearson correlation coefficient.

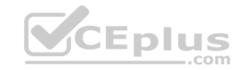

- C. Apply a Spearman correlation coefficient.
- D. Apply a linear discriminant analysis.

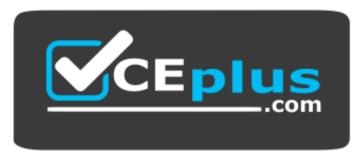

https://vcceplus.com/

Correct Answer: D Section: [none] Explanation

## **Explanation/Reference:**

Explanation:

The linear discriminant analysis method works only on continuous variables, not categorical or ordinal variables.

Linear discriminant analysis is similar to analysis of variance (ANOVA) in that it works by comparing the means of the variables.

#### Scenario:

Data scientists must build notebooks in a local environment using automatic feature engineering and model building in machine learning pipelines. Experiments for local crowd sentiment models must combine local penalty detection data. All shared features for local models are continuous variables.

## Incorrect Answers:

B: The Pearson correlation coefficient, sometimes called Pearson's R test, is a statistical value that measures the linear relationship between two variables. By examining the coefficient values, you can infer something about the strength of the relationship between the two variables, and whether they are positively correlated or negatively correlated.

C: Spearman's correlation coefficient is designed for use with non-parametric and non-normally distributed data. Spearman's coefficient is a nonparametric measure of statistical dependence between two variables, and is sometimes denoted by the Greek letter rho. The Spearman's coefficient expresses the degree to which two variables are monotonically related. It is also called Spearman rank correlation, because it can be used with ordinal variables.

#### References:

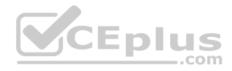

https://docs.microsoft.com/en-us/azure/machine-learning/studio-module-reference/fisher-linear-discriminant-analysis https://docs.microsoft.com/en-us/azure/machine-learning/studio-module-reference/fisher-linear-discriminant-analysis https://docs.microsoft.com/en-us/azure/machine-learning/studio-module-reference/fisher-linear-discriminant-analysis https://docs.microsoft.com/en-us/azure/machine-learning/studio-module-reference/fisher-linear-discriminant-analysis https://docs.microsoft.com/en-us/azure/machine-learning/studio-module-reference/fisher-linear-discriminant-analysis https://docs.microsoft.com/en-us/azure/machine-learning/studio-module-reference/fisher-linear-discriminant-analysis https://docs.microsoft.com/en-us/azure/machine-learning/studio-module-reference/fisher-linear-discriminant-analysis https://docs.microsoft.com/en-us/azure/machine-learning/studio-module-reference/fisher-linear-discriminant-analysis https://docs.microsoft.com/en-us/azure/machine-learning/studio-module-reference/fisher-linear-discriminant-analysis https://docs.microsoft.com/en-us/azure/machine-learning/studio-module-reference/fisher-linear-discriminant-analysis https://docs.microsoft.com/en-us/azure/machine-learning/studio-module-reference/fisher-linear-discriminant-analysis https://docs.microsoft.com/en-us/azure/machine-learning/studio-module-reference/fisher-linear-discriminant-analysis https://docs.microsoft.com/en-us/azure/machine-learning/studio-module-reference/fisher-linear-discriminant-analysis https://docs.microsoft.com/en-us/azure/machine-learning/studio-module-reference/fisher-linear-discriminant-analysis https://docs.microsoft.com/en-us/azure/machine-reference/fisher-linear-discriminant-analysis https://docs.microsoft.com/en-us/azure/machine-reference/fisher-linear-discriminant-analysis https://docs.microsoft.com/en-us/azure/machine-reference/fisher-discriminant-analysis https://docs.microsoft.com/en-us/azure/machine-reference/fisher-discriminant-analysis-microsoft.com/en-us/azure/machine-reference/fisher-discriminant-

us/azure/machine-learning/studio-module-reference/compute-linear-correlation Question Set 2

#### **QUESTION 1**

You are building a regression model for estimating the number of calls during an event.

You need to determine whether the feature values achieve the conditions to build a Poisson regression model.

Which two conditions must the feature set contain? Each correct answer presents part of the solution.

**NOTE:** Each correct selection is worth one point.

- A. The label data must be a negative value.
- B. The label data must be whole numbers.
- C. The label data must be non-discrete.
- D. The label data must be a positive value.
- E. The label data can be positive or negative.

Correct Answer: BD Section: [none] Explanation

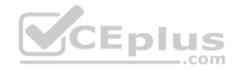

## **Explanation/Reference:**

Explanation:

Poisson regression is intended for use in regression models that are used to predict numeric values, typically counts. Therefore, you should use this module to create your regression model only if the values you are trying to predict fit the following conditions:

- The response variable has a Poisson distribution.
- Counts cannot be negative. The method will fail outright if you attempt to use it with negative labels.
- A Poisson distribution is a discrete distribution; therefore, it is not meaningful to use this method with non-whole numbers.

References: <a href="https://docs.microsoft.com/en-us/azure/machine-learning/studio-module-reference/poisson-regression">https://docs.microsoft.com/en-us/azure/machine-learning/studio-module-reference/poisson-regression</a>

## **QUESTION 2**

You are performing feature engineering on a dataset.

You must add a feature named CityName and populate the column value with the text **London**.

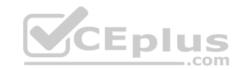

You need to add the new feature to the dataset.

Which Azure Machine Learning Studio module should you use?

- A. Edit Metadata
- B. Preprocess Text
- C. Execute Python Script
- D. Latent Dirichlet Allocation

Correct Answer: A Section: [none] **Explanation** 

# **Explanation/Reference:**

Explanation:

Typical metadata changes might include marking columns as features.

References: https://docs.microsoft.com/en-us/azure/machine-learning/studio-module-reference/edit-CEplus

metadata

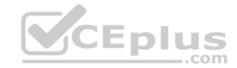

#### Testlet 1

## Case study

## Overview

You are a data scientist in a company that provides data science for professional sporting events. Models will use global and local market data to meet the following business goals:

- Understand sentiment of mobile device users at sporting events based on audio from crowd reactions.
- Assess a user's tendency to respond to an advertisement.
- Customize styles of ads served on mobile devices.
- Use video to detect penalty events

## **Current environment**

- Media used for penalty event detection will be provided by consumer devices. Media may include images and videos captured during the sporting event and shared using social media. The images and videos will have varying sizes and formats.
- The data available for model building comprises of seven years of sporting event media. The sporting event media includes; recorded video transcripts or radio commentary, and logs from related social media feeds captured during the sporting events.

\_\_\_.com

• Crowd sentiment will include audio recordings submitted by event attendees in both mono and stereo formats.

## Penalty detection and sentiment

- Data scientists must build an intelligent solution by using multiple machine learning models for penalty event detection.
- Data scientists must build notebooks in a local environment using automatic feature engineering and model building in machine learning pipelines.
- Notebooks must be deployed to retrain by using Spark instances with dynamic worker allocation.
- Notebooks must execute with the same code on new Spark instances to recode only the source of the data.
- Global penalty detection models must be trained by using dynamic runtime graph computation during training.
- Local penalty detection models must be written by using BrainScript.
- Experiments for local crowd sentiment models must combine local penalty detection data.
- Crowd sentiment models must identify known sounds such as cheers and known catch phrases. Individual crowd sentiment models will detect similar sounds. All shared features for local models are continuous variables.
- Shared features must use double precision. Subsequent layers must have aggregate running mean and standard deviation metrics available.

#### **Advertisements**

During the initial weeks in production, the following was observed:

Ad response rated declined.

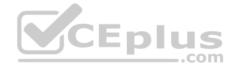

- Drops were not consistent across ad styles.
- The distribution of features across training and production data are not consistent

Analysis shows that, of the 100 numeric features on user location and behavior, the 47 features that come from location sources are being used as raw features. A suggested experiment to remedy the bias and variance issue is to engineer 10 linearly uncorrelated features.

- Initial data discovery shows a wide range of densities of target states in training data used for crowd sentiment models.
- All penalty detection models show inference phases using a Stochastic Gradient Descent (SGD) are running too slow.
- Audio samples show that the length of a catch phrase varies between 25%-47% depending on region
- The performance of the global penalty detection models shows lower variance but higher bias when comparing training and validation sets. Before implementing any feature changes, you must confirm the bias and variance using all training and validation cases.
- Ad response models must be trained at the beginning of each event and applied during the sporting event.
- Market segmentation models must optimize for similar ad response history.
- Sampling must guarantee mutual and collective exclusively between local and global segmentation models that share the same features. Local market segmentation models will be applied before determining a user's propensity to respond to an advertisement.
- Ad response models must support non-linear boundaries of features.
- The ad propensity model uses a cut threshold is 0.45 and retrains occur if weighted Kappa deviated from 0.1 +/- 5%. The ad propensity model uses cost factors shown in the following diagram:

|           |     | Actual |   | CEplus |
|-----------|-----|--------|---|--------|
|           | Ti- | 1      | 0 | .com   |
| ted       | 0   | 1      | 2 |        |
| Predicted | -   | 2      | 1 |        |

• The ad propensity model uses proposed cost factors shown in the following diagram:

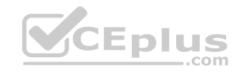

|   | Actual |     |
|---|--------|-----|
| Ť | 1      | 0   |
| 0 | 1      | 5   |
| - | 5      | 1   |
|   | 0 -    | • 1 |

• Performance curves of current and proposed cost factor scenarios are shown in the following diagram:

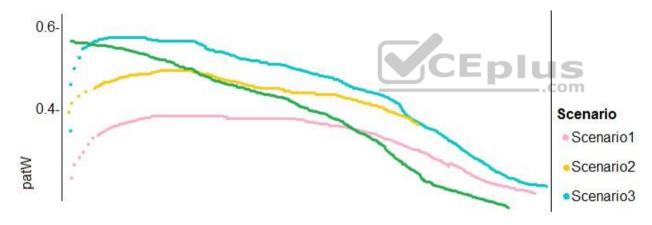

# **QUESTION 1**

You need to implement a model development strategy to determine a user's tendency to respond to an ad.

Which technique should you use?

- A. Use a Relative Expression Split module to partition the data based on centroid distance.
- B. Use a Relative Expression Split module to partition the data based on distance travelled to the event.

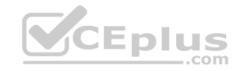

- C. Use a Split Rows module to partition the data based on distance travelled to the event.
- D. Use a Split Rows module to partition the data based on centroid distance.

Correct Answer: A Section: [none] Explanation

## **Explanation/Reference:**

Explanation:

Split Data partitions the rows of a dataset into two distinct sets.

The Relative Expression Split option in the Split Data module of Azure Machine Learning Studio is helpful when you need to divide a dataset into training and testing datasets using a numerical expression.

Relative Expression Split: Use this option whenever you want to apply a condition to a number column. The number could be a date/time field, a column containing age or dollar amounts, or even a percentage. For example, you might want to divide your data set depending on the cost of the items, group people by age ranges, or separate data by a calendar date.

#### Scenario:

Local market segmentation models will be applied before determining a user's propensity to respond to an advertisement.

The distribution of features across training and production data are not consistent

References: <a href="https://docs.microsoft.com/en-us/azure/machine-learning/studio-module-reference/split-data">https://docs.microsoft.com/en-us/azure/machine-learning/studio-module-reference/split-data</a>

#### **QUESTION 2**

You need to implement a new cost factor scenario for the ad response models as illustrated in the performance curve exhibit.

Which technique should you use?

- A. Set the threshold to **0.5** and retrain if weighted Kappa deviates +/- 5% from 0.45.
- B. Set the threshold to **0.05** and retrain if weighted Kappa deviates +/- 5% from 0.5.
- C. Set the threshold to **0.2** and retrain if weighted Kappa deviates +/- 5% from 0.6.
- D. Set the threshold to **0.75** and retrain if weighted Kappa deviates +/- 5% from 0.15.

Correct Answer: A Section: [none] Explanation

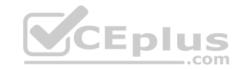

# **Explanation/Reference:**

Explanation:

# Scenario:

Performance curves of current and proposed cost factor scenarios are shown in the following diagram:

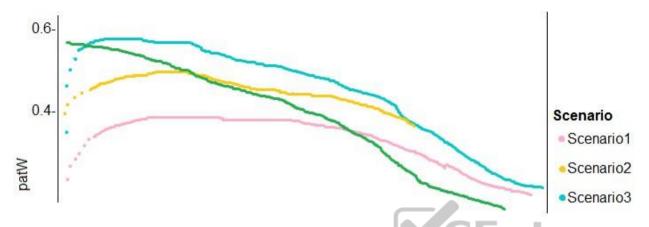

The ad propensity model uses a cut threshold is 0.45 and retrains occur if weighted Kappa deviated from 0.1 +/- 5%.

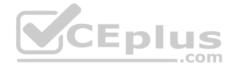

#### Testlet 2

## Case study

This is a case study. Case studies are not timed separately. You can use as much exam time as you would like to complete each case. However, there may be additional case studies and sections on this exam. You must manage your time to ensure that you are able to complete all questions included on this exam in the time provided.

To answer the questions included in a case study, you will need to reference information that is provided in the case study. Case studies might contain exhibits and other resources that provide more information about the scenario that is described in the case study. Each question is independent of the other questions in this case study.

At the end of this case study, a review screen will appear. This screen allows you to review your answers and to make changes before you move to the next section of the exam. After you begin a new section, you cannot return to this section.

## To start the case study

To display the first question in this case study, click the Next button. Use the buttons in the left pane to explore the content of the case study before you answer the questions. Clicking these buttons displays information such as business requirements, existing environment, and problem statements. If the case study has an All Information tab, note that the information displayed is identical to the information displayed on the subsequent tabs. When you are ready to answer a question, click the Question button to return to the question. **Y**CEplus

## Overview

You are a data scientist for Fabrikam Residences, a company specializing in quality private and commercial property in the Unites States. Fabrikam Residences is considering expanding into Europe and has asked you to investigate prices for private residences in major European cities.

You use Azure Machine Learning Studio to measure the median value of properties. You produce a regression model to predict property prices by using the Linear Regression and Bayesian Linear Regression modules.

#### **Datasets**

There are two datasets in CSV format that contain property details for two cities, London and Paris. You add both files to Azure Machine Learning Studio as separate datasets to the starting point for an experiment. Both datasets contain the following columns:

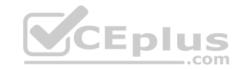

| Column heading             | Description                                                                |  |  |
|----------------------------|----------------------------------------------------------------------------|--|--|
| CapitaCrimeRate            | per capita crime rate by town                                              |  |  |
| Zoned                      | proportion of residential land zoned for lots over 25.000 square feet      |  |  |
| NonRetailAcres             | proportion of retail business acres per town                               |  |  |
| NextToRiver                | proximity of the property to the river                                     |  |  |
| NitrogenOxideConcentration | nitric oxides concentration (parts per 10 million)                         |  |  |
| AvgRoomsPerHouse           | average number of rooms per dwelling                                       |  |  |
| Age                        | proportion of owner-occupied units built prior to 1940                     |  |  |
| DistanceToEmploymentCenter | weighted distances to employment centers                                   |  |  |
| AccessibilityToHighway     | index of accessibility to radial highways to a value of two decimal places |  |  |
| Tax                        | full value property tax rate per \$10,000                                  |  |  |
| PupilTeacherRatio          | pupil to teacher ratio by town                                             |  |  |
| ProfessionalClass          | professional class percentage                                              |  |  |
| LowerStatus                | percentage lower status of the population                                  |  |  |
| MedianValue                | median value of owner-occupied homes in \$1000s                            |  |  |

An initial investigation shows that the datasets are identical in structure apart from the MedianValue column. The smaller Paris dataset contains the MedianValue in text format, whereas the larger London dataset contains the MedianValue in numerical format.

#### **Data issues**

# Missing values

The AccessibilityToHighway column in both datasets contains missing values. The missing data must be replaced with new data so that it is modeled conditionally using the other variables in the data before filling in the missing values.

Columns in each dataset contain missing and null values. The datasets also contain many outliers. The Age column has a high proportion of outliers. You need to remove the rows that have outliers in the Age column. The MedianValue and AvgRoomsInHouse columns both hold data in numeric format. You need to select a feature selection algorithm to analyze the relationship between the two columns in more detail.

#### Model fit

The model shows signs of overfitting. You need to produce a more refined regression model that reduces the overfitting.

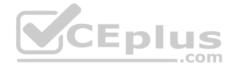

## **Experiment requirements**

You must set up the experiment to cross-validate the Linear Regression and Bayesian Linear Regression modules to evaluate performance. In each case, the predictor of the dataset is the column named MedianValue. You must ensure that the datatype of the MedianValue column of the Paris dataset matches the structure of the London dataset.

You must prioritize the columns of data for predicting the outcome. You must use non-parametric statistics to measure relationships.

You must a feature selection algorithm to analyze the relationship between the MediaValue and AvgRoomsinHouse columns.

## **Model training**

## **Permutation Feature Importance**

Given a trained model and a test dataset, you must compute the Permutation Feature Importance scores of feature variables. You must be determined the absolute fit for the model.

## **Hyperparameters**

You must configure hyperparameters in the model learning process to speed the learning phase. In addition, this configuration should cancel the lowest performing runs at each evaluation interval, thereby directing effort and resources towards models that are more likely to be successful.

You are concerned that the model might not efficiently use compute resources in hyperparameter tuning. You also are concerned that the model might prevent an increase in the overall tuning time. Therefore, must implement an early stopping criterion on models that provides savings without terminating promising jobs.

# **Testing**

You must produce multiple partitions of a dataset based on sampling using the Partition and Sample module in Azure Machine Learning Studio.

#### **Cross-validation**

You must create three equal partitions for cross-validation. You must also configure the cross-validation process so that the rows in the test and training datasets are divided evenly by properties that are near each city's main river. You must complete this task before the data goes through the sampling process.

# Linear regression module

When you train a Linear Regression module, you must determine the best features to use in a model. You can choose standard metrics provided to measure performance before and after the feature importance process completes. The distribution of features across multiple training models must be consistent.

#### Data visualization

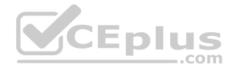

You need to provide the test results to the Fabrikam Residences team. You create data visualizations to aid in presenting the results.

You must produce a Receiver Operating Characteristic (ROC) curve to conduct a diagnostic test evaluation of the model. You need to select appropriate methods for producing the ROC curve in Azure Learning Studio to compare the Two-Class Decision Forest and the Two-Class Decision Jungle modules with one another.

#### **QUESTION 1**

You need to implement an early stopping criteria policy for model training.

Which three code segments should you use to develop the solution? To answer, move the appropriate code segments from the list of code segments to the answer area and arrange them in the correct order.

NOTE: More than one order of answer choices is correct. You will receive credit for any of the correct orders you select.

## **Select and Place:**

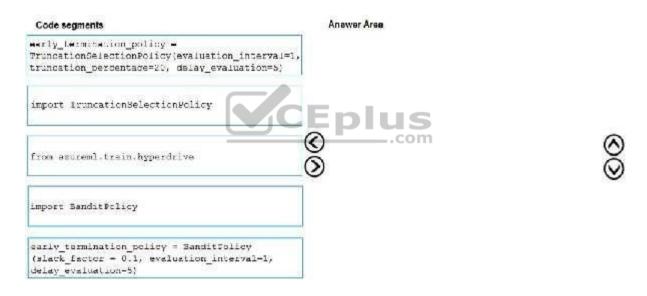

#### **Correct Answer:**

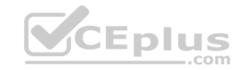

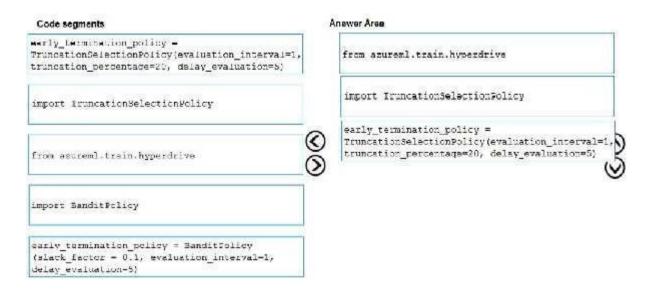

Section: [none] Explanation

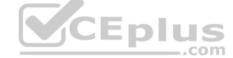

# **Explanation/Reference:**

Explanation:

You need to implement an early stopping criterion on models that provides savings without terminating promising jobs.

Truncation selection cancels a given percentage of lowest performing runs at each evaluation interval. Runs are compared based on their performance on the primary metric and the lowest X% are terminated.

## Example:

from azureml.train.hyperdrive import TruncationSelectionPolicy early\_termination\_policy = TruncationSelectionPolicy(evaluation\_interval=1, truncation\_percentage=20, delay\_evaluation=5)

## **Incorrect Answers:**

Bandit is a termination policy based on slack factor/slack amount and evaluation interval. The policy early terminates any runs where the primary metric is not within the specified slack factor / slack amount with respect to the best performing training run.

## Example:

from azureml.train.hyperdrive import BanditPolicy early\_termination\_policy = BanditPolicy(slack\_factor = 0.1, evaluation\_interval=1, delay\_evaluation=5

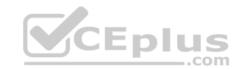

## References:

https://docs.microsoft.com/en-us/azure/machine-learning/service/how-to-tune-hyperparameters

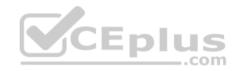

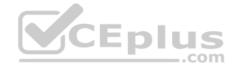

#### **Question Set 3**

#### **QUESTION 1**

Note: This question is part of a series of questions that present the same scenario. Each question in the series contains a unique solution that might meet the stated goals. Some question sets might have more than one correct solution, while others might not have a correct solution.

After you answer a question in this section, you will NOT be able to return to it. As a result, these questions will not appear in the review screen.

You are creating a model to predict the price of a student's artwork depending on the following variables: the student's length of education, degree type, and art form.

You start by creating a linear regression model.

You need to evaluate the linear regression model.

Solution: Use the following metrics: Accuracy, Precision, Recall, F1 score and AUC.

Does the solution meet the goal?

A. Yes

B. No

Correct Answer: B Section: [none] Explanation

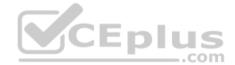

# **Explanation/Reference:**

Explanation:

Those are metrics for evaluating classification models, instead use: Mean Absolute Error, Root Mean Absolute Error, Relative Absolute Error, Relative Squared Error, and the Coefficient of Determination.

References: <a href="https://docs.microsoft.com/en-us/azure/machine-learning/studio-module-reference/evaluate-model">https://docs.microsoft.com/en-us/azure/machine-learning/studio-module-reference/evaluate-model</a>

#### **QUESTION 2**

Note: This question is part of a series of questions that present the same scenario. Each question in the series contains a unique solution that might meet the stated goals. Some question sets might have more than one correct solution, while others might not have a correct solution.

After you answer a question in this section, you will NOT be able to return to it. As a result, these questions will not appear in the review screen.

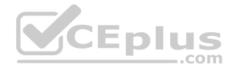

You are creating a model to predict the price of a student's artwork depending on the following variables: the student's length of education, degree type, and art form.

You start by creating a linear regression model.

You need to evaluate the linear regression model.

Solution: Use the following metrics: Relative Squared Error, Coefficient of Determination, Accuracy, Precision, Recall, F1 score, and AUC.

Does the solution meet the goal?

A. Yes

B. No

Correct Answer: B Section: [none] Explanation

# **Explanation/Reference:**

Explanation:

Relative Squared Error, Coefficient of Determination are good metrics to evaluate the linear regression model, but the others are metrics for classification models.

 $\label{lem:reference} \textbf{References:} \ \underline{\text{https://docs.microsoft.com/en-us/azure/machine-learning/studio-module-reference/evaluate-model}$ 

## **QUESTION 3**

You are a data scientist creating a linear regression model.

You need to determine how closely the data fits the regression line.

Which metric should you review?

- A. Root Mean Square Error
- B. Coefficient of determination
- C. Recall
- D. Precision
- E. Mean absolute error

Correct Answer: B

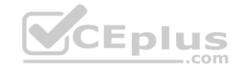

Section: [none] Explanation

## **Explanation/Reference:**

Explanation:

Coefficient of determination, often referred to as R2, represents the predictive power of the model as a value between 0 and 1. Zero means the model is random (explains nothing); 1 means there is a perfect fit. However, caution should be used in interpreting R2 values, as low values can be entirely normal and high values can be suspect.

### Incorrect Answers:

A: Root mean squared error (RMSE) creates a single value that summarizes the error in the model. By squaring the difference, the metric disregards the difference between over-prediction and under-prediction.

C: Recall is the fraction of all correct results returned by the model.

D: Precision is the proportion of true results over all positive results.

E: Mean absolute error (MAE) measures how close the predictions are to the actual outcomes; thus, a lower score is better.

 $\label{lem:reference} \textbf{References:} \ \underline{\text{https://docs.microsoft.com/en-us/azure/machine-learning/studio-module-reference/evaluate-model} \\ \\ \textbf{Model} \ \underline{\text{https://docs.microsoft.com/en-us/azure/machine-learning/studio-module-reference/evaluate-model} \\ \\ \textbf{Model} \ \underline{\text{https://docs.microsoft.com/en-us/azure/machine-learning/studio-module-reference/evaluate-model} \\ \textbf{Model} \ \underline{\text{https://docs.microsoft.com/en-us/azure/machine-learning/studio-module-reference/evaluate-model} \\ \textbf{Model} \ \underline{\text{https://docs.microsoft.com/en-us/azure/machine-learning/studio-module-reference/evaluate-model} \\ \textbf{Model} \ \underline{\text{https://docs.microsoft.com/en-us/azure/machine-learning/studio-module-reference/evaluate-model} \\ \textbf{Model} \ \underline{\text{https://docs.microsoft.com/en-us/azure/machine-learning/studio-module-reference/evaluate-model} \\ \textbf{Model} \ \underline{\text{https://docs.microsoft.com/en-us/azure/machine-learning/studio-module-reference/evaluate-model} \\ \textbf{Model} \ \underline{\text{https://docs.microsoft.com/en-us/azure/machine-learning/studio-module-reference/evaluate-model} \\ \textbf{Model} \ \underline{\text{https://docs.microsoft.com/en-us/azure/machine-learning/studio-module-reference/evaluate-model} \\ \textbf{Model} \ \underline{\text{https://docs.microsoft.com/en-us/azure/machine-learning/studio-module-reference/evaluate-model} \\ \textbf{Model} \ \underline{\text{https://docs.microsoft.com/en-us/azure/machine-learning/studio-module-reference/evaluate-model} \\ \textbf{Model} \ \underline{\text{https://docs.microsoft.com/en-us/azure/machine-learning/studio-module-reference/evaluate-model} \\ \textbf{Model} \ \underline{\text{https://docs.microsoft.com/en-us/azure/machine-learning/studio-module-reference/evaluate-model} \\ \textbf{Model} \ \underline{\text{https://docs.microsoft.com/en-us/azure/machine-learning/studio-module-reference/evaluate-model} \\ \textbf{Model} \ \underline{\text{https://docs.microsoft.com/en-us/azure/machine-learning/studio-module-reference/evaluate-model} \\ \textbf{Model} \ \underline{\text{https://docs.microsoft.com/en-us/azure/machine-learning/studio-module-reference/evaluate-model} \\ \textbf{Model} \ \underline{\text{https://docs.microsoft.com/en-us/azure/machine-learning/studio-model} \\ \textbf{Mo$ 

#### **QUESTION 4**

You are creating a binary classification by using a two-class logistic regression model.

You need to evaluate the model results for imbalance.

Which evaluation metric should you use?

- A. Relative Absolute Error
- B. AUC Curve
- C. Mean Absolute Error
- D. Relative Squared Error
- E. Accuracy
- F. Root Mean Square Error

Correct Answer: B Section: [none] Explanation

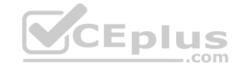

## **Explanation/Reference:**

Explanation:

One can inspect the true positive rate vs. the false positive rate in the Receiver Operating Characteristic (ROC) curve and the corresponding Area Under the Curve (AUC) value. The closer this curve is to the upper left corner, the better the classifier's performance is (that is maximizing the true positive rate while minimizing the false positive rate). Curves that are close to the diagonal of the plot, result from classifiers that tend to make predictions that are close to random guessing.

References: <a href="https://docs.microsoft.com/en-us/azure/machine-learning/studio/evaluate-model-performance#evaluating-a-binary-classification-model">https://docs.microsoft.com/en-us/azure/machine-learning/studio/evaluate-model-performance#evaluating-a-binary-classification-model</a>

## **QUESTION 5**

DRAG DROP

You have a model with a large difference between the training and validation error values.

You must create a new model and perform cross-validation.

You need to identify a parameter set for the new model using Azure Machine Learning Studio.

Which module you should use for each step? To answer, drag the appropriate modules to the correct steps. Each module may be used once or more than once, or not at all. You may need to drag the split bar between panes or scroll to view content.

**NOTE:** Each correct selection is worth one point.

## **Select and Place:**

## Answer Area

| Modules                         | Step                                 | Module |
|---------------------------------|--------------------------------------|--------|
| Iwo Class Boosted Decision Tree | Define the parameter scope           |        |
| Partition and Sample            | Define the cross-validation settings |        |
| Tune Model Hyperparameters      | Define the metric                    |        |
| Split Data                      | Train, evaluate, and compare         |        |

**Correct Answer:** 

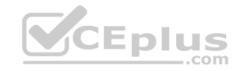

### Answer Area

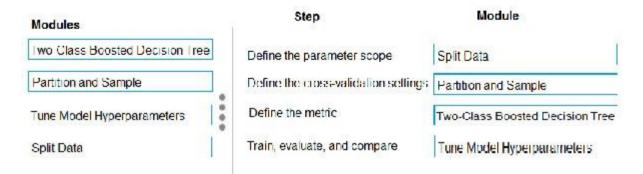

Section: [none] **Explanation** 

## **Explanation/Reference:**

Explanation:

Box 1: Split data

Box 2: Partition and Sample

Box 3: Two-Class Boosted Decision Tree

# Box 4: Tune Model Hyperparameters

Integrated train and tune: You configure a set of parameters to use, and then let the module iterate over multiple combinations, measuring accuracy until it finds a "best" model. With most learner modules, you can choose which parameters should be changed during the training process, and which should remain fixed.

We recommend that you use Cross-Validate Model to establish the goodness of the model given the specified parameters. Use Tune Model Hyperparameters to identify the optimal parameters.

References: https://docs.microsoft.com/en-us/azure/machine-learning/studio-module-reference/partitionand-sample

#### **QUESTION 6**

You are building a machine learning model for translating English language textual content into French language textual content.

You need to build and train the machine learning model to learn the sequence of the textual content.

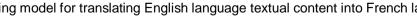

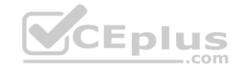

Which type of neural network should you use?

- A. Multilayer Perceptions (MLPs)
- B. Convolutional Neural Networks (CNNs)
- C. Recurrent Neural Networks (RNNs)
- D. Generative Adversarial Networks (GANs)

Correct Answer: C Section: [none] Explanation

# **Explanation/Reference:**

Explanation:

To translate a corpus of English text to French, we need to build a recurrent neural network (RNN).

Note: RNNs are designed to take sequences of text as inputs or return sequences of text as outputs, or both. They're called recurrent because the network's hidden layers have a loop in which the output and cell state from each time step become inputs at the next time step. This recurrence serves as a form of memory. It allows contextual information to flow through the network so that relevant outputs from previous time steps can be applied to network operations at the current time step.

References: <a href="https://towardsdatascience.com/language-translation-with-rnns-d84d43b40571">https://towardsdatascience.com/language-translation-with-rnns-d84d43b40571</a>

### **QUESTION 7**

You create a binary classification model.

You need to evaluate the model performance.

Which two metrics can you use? Each correct answer presents a complete solution.

**NOTE:** Each correct selection is worth one point.

- A. relative absolute error
- B. precision
- C. accuracy
- D. mean absolute error
- E. coefficient of determination

Correct Answer: BC

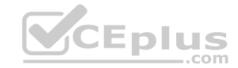

Section: [none] Explanation

**Explanation/Reference:** 

Explanation:

The evaluation metrics available for binary classification models are: Accuracy, Precision, Recall, F1 Score, and AUC.

Note: A very natural question is: 'Out of the individuals whom the model, how many were classified correctly (TP)?'

This question can be answered by looking at the Precision of the model, which is the proportion of positives that are classified correctly.

References: <a href="https://docs.microsoft.com/en-us/azure/machine-learning/studio/evaluate-model-performance">https://docs.microsoft.com/en-us/azure/machine-learning/studio/evaluate-model-performance</a>

### **QUESTION 8**

You use the Two-Class Neural Network module in Azure Machine Learning Studio to build a binary classification model. You use the Tune Model Hyperparameters module to tune accuracy for the model.

You need to configure the Tune Model Hyperparameters module.

Which two values should you use? Each correct answer presents part of the solution.

NOTE: Each correct selection is worth one point.

- A. Number of hidden nodes
- B. Learning Rate
- C. The type of the normalizer
- D. Number of learning iterations
- E. Hidden layer specification

Correct Answer: DE Section: [none] Explanation

# Explanation/Reference:

Explanation:

D: For Number of learning iterations, specify the maximum number of times the algorithm should process the training cases.

E: For Hidden layer specification, select the type of network architecture to create.

Between the input and output layers you can insert multiple hidden layers. Most predictive tasks can be accomplished easily with only one or a few hidden layers.

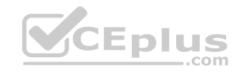

## References:

https://docs.microsoft.com/en-us/azure/machine-learning/studio-module-reference/two-class-neural-network

# **QUESTION 9**

**HOTSPOT** 

You are evaluating a Python NumPy array that contains six data points defined as follows:

```
data = [10, 20, 30, 40, 50, 60]
```

You must generate the following output by using the k-fold algorithm implantation in the Python Scikit-learn machine learning library:

```
train: [10 40 50 60], test: [20 30]
train: [20 30 40 60], test: [10 50]
train: [10 20 30 50], test: [40 60]
```

You need to implement a cross-validation to generate the output.

How should you complete the code segment? To answer, select the appropriate code segment in the dialog box in the answer area.

**NOTE:** Each correct selection is worth one point.

Hot Area:

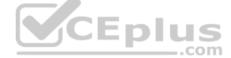

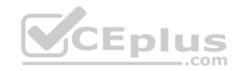

# **Answer Area**

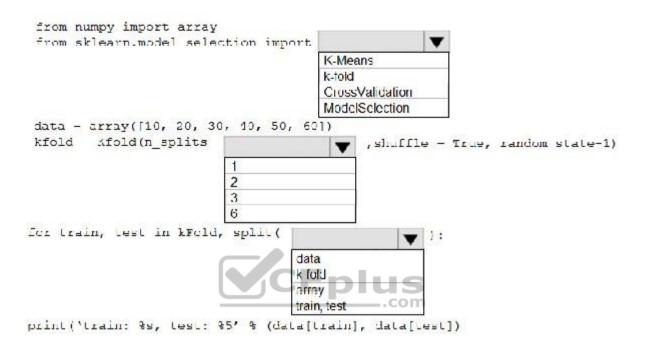

**Correct Answer:** 

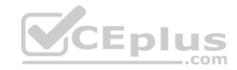

## **Answer Area**

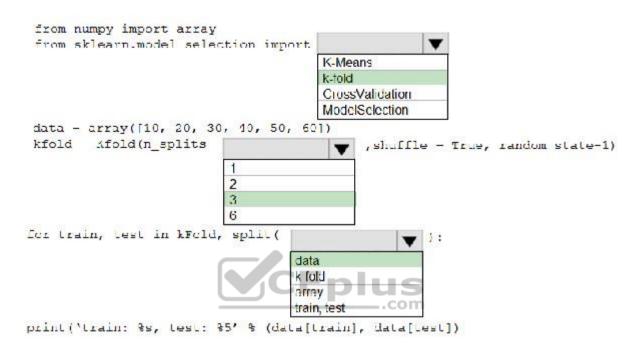

Section: [none] Explanation

# **Explanation/Reference:**

Explanation:

Box 1: k-fold

Box 2: 3

K-Folds cross-validator provides train/test indices to split data in train/test sets. Split dataset into k consecutive folds (without shuffling by default). The parameter n\_splits (int, default=3) is the number of folds. Must be at least 2.

Box 3: data

Example: Example:

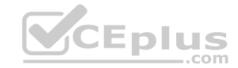

```
>>>
>>> from sklearn.model selection import KFold
>>> X = np.array([[1, 2], [3, 4], [1, 2], [3, 4]])
>> y = np.array([1, 2, 3, 4])
>>> kf = KFold(n splits=2)
>>> kf.get n splits(X)
2
>>> print(kf)
KFold(n splits=2, random state=None, shuffle=False)
>>> for train index, test index in kf.split(X):
    print("TRAIN:", train_index, "TEST:", test_index)
... X train, X test = X[train index], X[test index]
... y_train, y_test = y[train_index], y[test_index]
TRAIN: [2 3] TEST: [0 1]
TRAIN: [0 1] TEST: [2 3]
```

References: https://scikit-

learn.org/stable/modules/generated/sklearn.model selection.KFold.html

You create a binary classification model by using Azure Machine Learning Studio.

You must tune hyperparameters by performing a parameter sweep of the model. The parameter sweep must meet the following requirements:

iterate all possible combinations of hyperparameters minimize computing resources required to perform the sweep

You need to perform a parameter sweep of the model.

Which parameter sweep mode should you use?

- A. Random sweep
- B. Sweep clustering
- C. Entire grid
- D. Random grid
- E. Random seed

Correct Answer: D Section: [none]

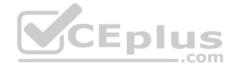

## **Explanation**

## **Explanation/Reference:**

Explanation:

Maximum number of runs on random grid: This option also controls the number of iterations over a random sampling of parameter values, but the values are not generated randomly from the specified range; instead, a matrix is created of all possible combinations of parameter values and a random sampling is taken over the matrix. This method is more efficient and less prone to regional oversampling or undersampling.

If you are training a model that supports an integrated parameter sweep, you can also set a range of seed values to use and iterate over the random seeds as well. This is optional, but can be useful for avoiding bias introduced by seed selection.

Incorrect Answers:

B: If you are building a clustering model, use Sweep Clustering to automatically determine the optimum number of clusters and other parameters.

C: Entire grid: When you select this option, the module loops over a grid predefined by the system, to try different combinations and identify the best learner. This option is useful for cases where you don't know what the best parameter settings might be and want to try all possible combination of values.

E: If you choose a random sweep, you can specify how many times the model should be trained, using a random combination of parameter values.

References: https://docs.microsoft.com/en-us/azure/machine-learning/studio-module-reference/tune-modelhyperparameters CEplus

## **QUESTION 11**

You are building a recurrent neural network to perform a binary classification.

The training loss, validation loss, training accuracy, and validation accuracy of each training epoch has been provided.

You need to identify whether the classification model is overfitted.

Which of the following is correct?

- A. The training loss stays constant and the validation loss stays on a constant value and close to the training loss value when training the model.
- B. The training loss decreases while the validation loss increases when training the model.
- C. The training loss stays constant and the validation loss decreases when training the model.
- D. The training loss increases while the validation loss decreases when training the model.

Correct Answer: B Section: [none] **Explanation** 

**Explanation/Reference:** 

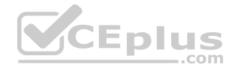

## Explanation:

An overfit model is one where performance on the train set is good and continues to improve, whereas performance on the validation set improves to a point and then begins to degrade.

References: <a href="https://machinelearningmastery.com/diagnose-overfitting-underfitting-lstm-models/">https://machinelearningmastery.com/diagnose-overfitting-underfitting-lstm-models/</a>

## **QUESTION 12**

You are performing clustering by using the K-means algorithm.

You need to define the possible termination conditions.

Which three conditions can you use? Each correct answer presents a complete solution.

NOTE: Each correct selection is worth one point.

- A. Centroids do not change between iterations.
- B. The residual sum of squares (RSS) rises above a threshold.
- C. The residual sum of squares (RSS) falls below a threshold.
- D. A fixed number of iterations is executed.
- E. The sum of distances between centroids reaches a maximum.

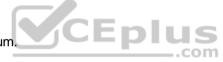

Correct Answer: ACD Section: [none] Explanation

# **Explanation/Reference:**

Explanation:

AD: The algorithm terminates when the centroids stabilize or when a specified number of iterations are completed.

C: A measure of how well the centroids represent the members of their clusters is the residual sum of squares or RSS, the squared distance of each vector from its centroid summed over all vectors. RSS is the objective function and our goal is to minimize it.

References: <a href="https://docs.microsoft.com/en-us/azure/machine-learning/studio-module-reference/k-means-clustering">https://docs.microsoft.com/en-us/azure/machine-learning/studio-module-reference/k-means-clustering</a> https://nlp.stanford.edu/IR-book/html/htmledition/k-means-1.html

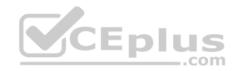

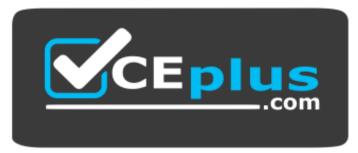

https://vcceplus.com/

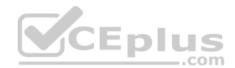